## **Common Registration Error Messages**

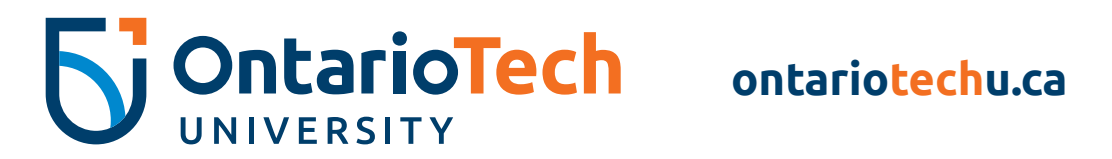

If you'd like an accessible version of this document, please contact [marketing@ontariotechu.ca.](mailto:marketing%40ontariotechu.ca?subject=)

When it comes to course registration, errors are common—you're not the only one that may receive an error message.

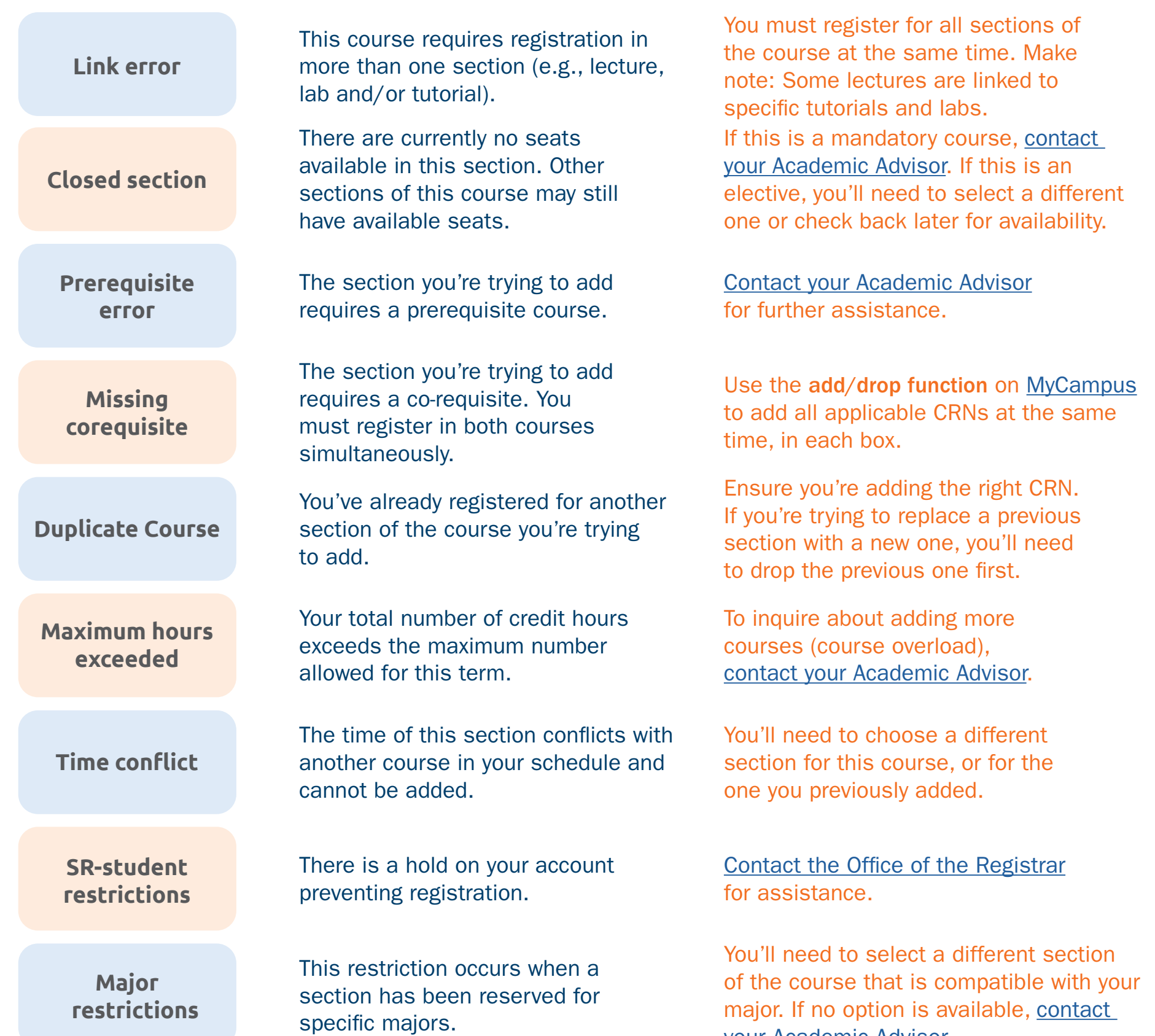

You got this! Conquer your course registration with these helpful steps:

## **Error message Description Action**

**Reserve-closed**

The available seats in the section are reserved.

[your Academic Advisor.](https://ontariotechu.ca/current-students/academics/academic-advising/contact-us.php)

[Contact the Academic Advisor](https://ontariotechu.ca/current-students/academics/academic-advising/contact-us.php) of the course you're trying to add.

**College restriction** This restriction occurs when a course or section has been reserved for students in specific faculties.

You'll need to select a different section of the course that is compatible with your faculty. If no option is available, [contact your Academic Advisor.](https://ontariotechu.ca/current-students/academics/academic-advising/contact-us.php)

If you're still having trouble registering, contact us at **connect@ontariotechu.ca**.